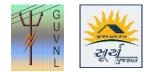

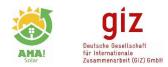

|           |                                                    |                                       | Click "Cha<br>Request                                             |                        |                                 |                              |                                                                                                    |         |                     |
|-----------|----------------------------------------------------|---------------------------------------|-------------------------------------------------------------------|------------------------|---------------------------------|------------------------------|----------------------------------------------------------------------------------------------------|---------|---------------------|
| 1:(       | lick on Re                                         | ports – Chang                         | ge Req                                                            | uest                   |                                 |                              |                                                                                                    |         |                     |
| L Z Z C D | No set allo                                        |                                       | Riske ore)<br>Energy & Petroche<br>Department<br>Government of Ga |                        | Contact Us                      | FAQ?     FAQ?     MY APPLICA |                                                                                                    |         | De Logaut           |
| lomo / II | pdate Consumer Reque                               | et.                                   |                                                                   |                        |                                 | 346-le                       | 1911 - 1911 - 1911 - 1911 - 1911 - 1911 - 1911 - 1911 - 1911 - 1911 - 1911 - 1911 - 1911 - 1911 - 1911 - 1911 - | MIS     | S Report            |
| one / o   | poate consumer neque                               | 51                                    |                                                                   |                        |                                 | Welc                         | ome,                                                                                                    | Ca      | pacity Range Wise   |
| From I    | Date                                               | To Date                               |                                                                   | Reque                  | st No.                          | GU                           | VNL Registration No.                                                                                            | Pha     | ase Wise Report     |
| -Selec    | t Request Status-                                  | <ul> <li>Select Installer-</li> </ul> |                                                                   | • •                    | earch 🛛 🕄 Reset                 |                              |                                                                                                    | Dis     | trict Wise Progress |
|           | 2                                                  |                                       |                                                                   |                        |                                 |                              |                                                                                                    | Mo      | nth Wise Progress   |
|           |                                                    |                                       |                                                                   |                        |                                 | First Previou                | us 1 2 3                                                                                                    |         | ange Request        |
| -         | GUVNL                                              | Installer Name                        | Request 🝦<br>No.                                                  | Request<br>Date        | \$<br>Status                    | Verified At<br>GUVNL         | Verified By                                                                                                    | Action  | pacity Reduction    |
| Sr<br>No. | Registration No.                                   |                                       |                                                                   |                        |                                 |                              | 1                                                                                                    |         |                     |
|           | Registration No. *<br>UG/P2/19-<br>20/RES/10007873 | Shivam Photovoltaics<br>Pvt. Ltd.     | 1                                                                 | 11-04-2019<br>09:38 am | REQUEST<br>REJECTED AT<br>GUVNL | 12-02-2019<br>12:20 pm       | GUVNL<br>Administrator                                                                                          | ☑ Appro | ove                 |
| No.       | UG/P2/19-                                          | Shivam Photovoltaics                  | 1                                                                 |                        | REJECTED AT                     |                              |                                                                                                    | I Appro |                     |

## **Step 2:** Click on the "Registration No." to check the details and reason for the update.

|                       |                         | H BU HA BU                   |                                       | regioni un<br>Tenergi & Petricihan<br>Georgenetistes d'Ogant |                        |                                 | DASHBOARD MY APPLICATION MEMBER USER 👻 |                        |                                               |  |
|-----------------------|-------------------------|------------------------------|---------------------------------------|--------------------------------------------------------------|------------------------|---------------------------------|----------------------------------------|------------------------|-----------------------------------------------|--|
|                       | Home / U                | pdate Consumer Reque         | st                                    |                                                              |                        |                                 | MIS Report<br>Capacity Range Wise      |                        |                                               |  |
| Click on              | From D                  | Date                         | To Date                               | To Date                                                      |                        |                                 | GUV                                    | /NL Registration No    | ). Phase Wise Report                          |  |
| "Registration<br>no." | -Select Request Status- |                              | <ul> <li>Select Installer-</li> </ul> | -Select installer-                                           |                        | Search 2 Reset                  |                                        |                        | District Wise Progress<br>Month Wise Progress |  |
|                       |                         |                              |                                       |                                                              |                        |                                 | First Previou                          | is 1 2 3               | 4 N Change Request                            |  |
|                       | Sr<br>No.∳              | GUVNL<br>Registration No.    | Installer Name                        | Request<br>No.                                               | Request<br>Date        | \$                              | Verified At<br>GUVNL                   | Verified By            | Capacity Reduction                            |  |
|                       | 1                       | UG/P2/19-<br>20/RES/10007873 | Shivam Photovoltaics<br>Pvt. Ltd.     | 1                                                            | 11-04-2019<br>09:38 am | REQUEST<br>REJECTED AT<br>GUVNL | 12-02-2019<br>12:20 pm                 | GUVNL<br>Administrator | ☑ Approve                                     |  |
|                       |                         | PG/P2/19-                    | Suncare Enertech Pvt.                 | 2                                                            | 12-12-2019<br>10:22 am | REQUEST<br>APPROVED AT          | 12-20-2019<br>13:33 pm                 | GUVNL<br>Administrator | ☑ Approve                                     |  |
|                       | 2                       | 20/RES/10042740              | Ltd.                                  |                                                              | TOLLE DIT              | GUVNL                           |                                        |                        |                                               |  |

**Step 3:** If the reason is fine with the DisCom officer and the documents as per the new name is attached then DisCom officer can approve the request "Approve"

| GUVNL       | -                           | and the second                                    |                                   |                                                                   |                        |                                 |                        |                        | Solar                                                                                                    | Deutsche Gesellschaft<br>für Internationale<br>Zusammenarbeit (GIZ) 6mbH |
|-------------|-----------------------------|---------------------------------------------------|-----------------------------------|-------------------------------------------------------------------|------------------------|---------------------------------|------------------------|------------------------|----------------------------------------------------------------------------------------------------|--------------------------------------------------------------------------|
|             | GUVNL                       | भारत सहा स्था<br>स्थान्य<br>मुल्हात               |                                   | nuelt ord<br>Energy & Petrochas<br>Department<br>Government of Ga |                        | Contact Us                      |                        | TION MEMBER USER       |                                                                                                    | _                                                                        |
|             | From                        | odate Consumer Reque<br>Date<br>t Request Status- | To Date                           | <ul> <li>✓ Search C Reset</li> </ul>                              |                        |                                 |                        |                        | Capacity Range Wise     Capacity Range Wise     Phase Wise Report     District Wise Progress     Month Wise Progress     4 N Change Request | Γ.                                                                       |
|             | Sr 🛊 GUVNL 💠 Installer Name |                                                   |                                   | Request<br>No.                                                    |                        |                                 |                        |                        |                                                                                                    |                                                                          |
|             | 1                           | UG/P2/19-<br>20/RE5/10007873                      | Shivam Photovoltaics<br>Pvt. Ltd. | 1                                                                 | 11-04-2019<br>09:38 am | REQUEST<br>REJECTED AT<br>GUVNL | 12-02-2019<br>12:20 pm | GUVNL<br>Administrator | ☑ Approve                                                                                                    | Click on<br>"Approve" to<br>approve or reject                            |
|             | 2                           | PG/P2/19-<br>20/RES/10042740                      | Suncare Enertech Pvt.<br>Ltd.     | 2                                                                 | 12-12-2019<br>10:22 am | REQUEST<br>APPROVED AT<br>GUVNL | 12-20-2019<br>13:33 pm | GUVNL<br>Administrator | ☑ Approve                                                                                                    |                                                                          |
| ihasolar.in | 3<br>/updatereq             | MG/P2/19-<br>VRES/10023260                        | Sky Wings Solar Energy            | 3                                                                 | 12-14-2019<br>17:06 pm | REQUEST<br>PENDING AT<br>GUVNL  |                        |                        | Approve Vindows                                                                                                    |                                                                          |

**Step 4:** Once this is done, then Surya Gujarat Portal will connect with the Torrent SAP or GUVNL e-Urja system to fetch the updated details.

--- End of Document---

Disclaimer: It is to be noted that the details are auto-fetched from the DisCom database and Unified Portal is only displaying the same.